# **New and extended functions of your phone**

In the time since the user guide was completed, the following functions have been added to your phone (Firmware version 081):

## **Selecting and dialling a connection via your line suffix**

You can configure up to six VoIP numbers on your phone in addition to the fixed line network number and the Gigaset.net number. Your phone assigns a (line) suffix to each number (line):

- $\triangle$  the fixed line number has the suffix #0
- $\triangle$  the VoIP numbers have the suffixes #1 to #6
- $\bullet$  and the Gigaset.net number has the suffix #9.

When dialling, you can use this line suffix to specify the connection via which you would like to call or be charged (e.g. for cost control).

~ Enter the number of the desired participant and the suffix of the desired connection (e.g. 1234567#1).

**c** Press the talk key.

The connection is always made via the line with the assigned suffix, regardless of whether you press the talk key  $\lceil \cdot \rceil$  briefly or press and hold it.

#### **Please note:**

- If you enter a suffix that does not have a VoIP connection, a message will be displayed. The number will not be dialled.
- You **cannot** dial IP addresses using a line suffix.
- Tip: Enter numbers into the directory with line suffixes.

You can view configured connections and assigned line suffixes in the Web configurator:

▶ Open the Settings → Telephony → Connections website.

The line suffixes are displayed in the **Suffix** column.

## **Displaying the IP address during paging**

**Briefly** press the paging key on the base station, all registered handsets will ring and the current IP address of the telephone will appear on the handset displays. You need the IP address if you wish to set the phone using the Web configurator.

## **Broadband telephony**

Make calls with brilliant sound quality (**High Definition Sound Performance HDSP**) – for internal calls or calls via VoIP.

Your Gigaset phone's base station supports the broadband codec G.722.

If you register one or more broadband-capable handsets (e.g. Gigaset S67H or SL37H) on your base station, you can make calls with brilliant sound quality (**High Definition Sound Performance HDSP**) – for internal calls or calls via VoIP.

Preconditions for broadband connections to your base station are:

- ◆ For internal calls: Both handsets are broadband-capable.
- ◆ For external calls via VoIP:
	- You make the call from a broadband-capable handset.
	- You have selected codec G.722 for outgoing calls (see below).
	- Your VoIP provider supports broadband connections.
	- The recipient's phone supports codec G.722 and accepts the establishment of a broadband connection.

### **Select codec G.722 for outgoing calls**

- $\triangleright$  Web configurator: open the Settings  $\rightarrow$  Telephony  $\rightarrow$  Audio website.
- ▶ In the Voice codecs field: copy the G.722 voice codec into the Selected codecs list.
- ▶ Click the **Set** button.

## **Defining dialling plans**

The "**Dialling Plans**" function of your phone's Web configurator has been extended. In addition to dialling plans for emergency numbers, you can now define dialling plans for any phone number and local or international area codes.

### **Cost control**

You can define dialling plans to reduce costs:

 $\blacklozenge$  You can define the connection (one of your VoIP accounts, the fixed line network) via which calls to specific numbers should be made and paid for.

If you enter just a few digits (e.g. local area, national or mobile network code), any call to a number beginning with these digits will be made via the selected connection.

 $\blacklozenge$  You can block specific numbers, i.e. your phone will not establish a connection to these numbers (e.g. 0900 numbers).

These dialling plans apply to all registered handsets. The settings for the default connection (briefly press/press and hold  $\lceil \cdot \cdot \rceil$ ) and the send numbers of handsets do not apply to numbers governed by a dialling plan.

#### **Please note:**

You can override dialling plans, with the exception of blocks, as follows:

- Dial the number with a line suffix (e.g. 123456789#3, see page 1).
- Gigaset S450 IP: Before you enter the number, define a different connection type by pressing the display keys **§FixedLine§** / **§IP§**.

If, for example, you press **§FixedLine§**, the number will be dialled via the fixed line network, even if the dialling plan states that a VoIP connection should be used.

**Area Code Predialling** is not prefixed to numbers governed by a dialling plan.

### **Tips:**

- $\triangle$  Compare the rates for long-distance calls (especially for international calls) offered by your fixed line network and VoIP providers, and determine which connection should be used specifically for these countries/locations, e.g. a dialling plan for the **Phone Number** "0033" would apply to every call made to France.
- $\blacklozenge$  Use dialling plans to define that numbers starting with a call-by-call number are always made via your fixed line network connection. To do so, enter the call-by-call number in the **Phone Number** field.
- $\blacklozenge$  For your network mailboxes, define that you should always be called on the number for which you accept calls.

### **Defining dialling plans**

**▶** Open the Settings → Telephony → Dialling Plans website in the Web configurator.

You can define dialling plans for your telephone in the **Dialling Plans** area. Specify the following:

**Phone Number**

Enter the number or the first digits of the phone number (e.g. an area code) to which the dialling plan should apply (max. 15 digits).

Enter each phone number and the area code, even if you have activated the **Area Code Predialling** function.

**Connection Type**

The list shows all the VoIP connections that you have configured as well as your fixed line network connection. It also displays the name assigned to each connection.

 $\blacktriangleright$  From the list, select the connection via which the number or numbers that start with the sequence of digits should be dialled.

Or:

▶ Select Block if the number or numbers that start with the sequence of digits should be blocked.

The display will show **Not possible!** if an attempt is made to dial a blocked number.

**Comment** (optional)

You can enter a description of up to 20 characters for the dialling plan here.

¤ Click **Add**.

The dialling plan is activated immediately.

A new empty line for a new dialling plan will appear if your phone still has enough space.

#### **Please note:**

If dialling plans overlap, the one with the greatest concordance will apply. Example: There is a dialling plan for the number "02" and one for the number "023". If you dial "0231..." the second plan will apply; if you dial "0208..." the first plan will apply.

#### **Examples:**

- $\blacklozenge$  You want to block your phone for all 0900 numbers.
	- Dialling plan:

**Phone Number** = 0900 **Connection Type** = **Block**

 $\triangleq$  All calls to the mobile phone network shall be made via your VoIP connection with provider B.

Dialling plans:

**Phone Number** = 078 **Connection Type** = **IP3**, provider B

and the corresponding entries for "074" and "075".

### **Activating/deactivating dialling plans**

¤ Click the option in the **Active** column to activate/deactivate the corresponding dialling plan  $(\sqrt{\ }$  = activated).

A deactivated dialling plan will not take effect until it is reactivated.

### **Deleting dialling plans**

¤ Click the **Delete** button that follows the dialling plans you want to delete and confirm the security prompt.

The dialling plan is deleted from the list immediately. The space in the list is released.

#### **Please note:**

Predefined dialling plans set as defaults (for emergency numbers **cannot** be deactivated and **cannot** be deleted.

### **Emergency numbers**

Dialling plans for emergency numbers (e.g. the **local** emergency service number) are factory-set for certain countries. The fixed line network is determined as the **Connection Type**.

These dialling plans cannot be deleted, deactivated or blocked. However, you can change the **Connection Type**.

This should only be changed if the phone is not connected to the fixed line network. If you choose a VoIP connection, please make sure the VoIP provider supports emergency calls.

If no dialling plans for emergency numbers are preset on your telephone, you should set dialling plans yourself. Assign them to a connection that you know supports emergency calls. Emergency calls are always supported by fixed line networks.

#### **Warning:**

- Emergency numbers cannot be dialled if the keypad lock is activated. Before dialling, press **and hold** the hash key to release the keypad lock.
- If you have activated an automatic area code and if no dialling plan for emergency calls is defined, the area code will also be prefixed to emergency calls made via VoIP.

## **Configuring call forwarding via VoIP**

If you are toggling calls via VoIP connections, you can connect the two external callers (provider-dependent). You can activate/deactivate call forwarding via the Web configurator. You can also make settings.

- ¤ Open the **Settings** ¢ **Telephony** ¢ **Advanced Settings** website in the Web configurator.
- ▶ Configure the following settings in the Call Transfer area for call forwarding via VoIP:

#### **Transfer Call by On-Hook**

If you activate **Yes**, the two external parties you are toggling between will be connected when you press the end call key  $\sqrt{\ }$ . Your connections with the callers will be terminated.

#### **Please note:**

If you activate **No,** you can forward a call as follows:

**Precondition:** You are toggling calls and you phoned the currently active participant yourself.

- $\blacktriangleright$  To connect the two external participants:
- Press **§Options§** or **§Menu§** and select **Call Transfer**.

If call forwarding was successful, a message will appear to this effect. The handset will then switch to idle.

**Preferred Refer To**

Define the protocol (the contents of the "Refer To" information) that should be used with preference when forwarding calls:

**Target's contact info**

This protocol is recommended for "closed" networks (internal company and business networks).

**Original URL**

This protocol is recommended when the base station is connected to the Internet via a router with NAT.

**Automatic Refer To**

If you activate **Yes**, the base station will attempt to determine the best protocol automatically.

If the base station cannot determine the best protocol, it will use the protocol defined in **Preferred Refer To**.

▶ Now click Set to save your settings.

### **Copying the date/time from the time server**

In addition to manual entry on a registered handset, you can also automatically update the date and time through synchronisation with an Internet time server:

- ▶ Open the Settings → Miscellaneous website in the Web configurator.
- ▶ In the Automatic adjustment of System Time with Time Server field, select Yes to activate synchronisation between the base station and a time server. If you select **No** the base station will not adopt time settings from a time server. In this case you should set the time and date manually using a handset.
- ▶ The Last synchronisation with time server field shows the last time when the base station compared time and date settings with a time server.
- ▶ In the Time Server field, enter the Internet address or name of the time server from which the base station should adopt its time and date settings. The time server "europe.pool.ntp.org" is set as default on the base station. You can overwrite the setting.
- ▶ From the Country list, select the country in which your base station is being operated.
- ▶ The Time Zone field shows the valid time zone for the Country. It shows the deviation between local time (not summer time) and Greenwich Mean Time (GMT). If a country is divided into various time zones, they will all appear in the list. Select the appropriate **Time Zone** for the base station from the list.
- ▶ The Automatically adiust clock to summer-time changes field will be displayed if your time zone differentiates between summer time and winter time.

Activate **On** if you want the time to change automatically to summer time or winter time when summer time begins and ends respectively.

Activate **Off** if you do not want to change to summer time.

**Please note:** If the date and time are updated by a time server that automatically switches between summer time and standard time, you must always activate **Off** here.

▶ Click the Set button to save the settings in your phone.

Once you have activated synchronisation, the time and date will be compared with a time server as soon as an Internet connection is established.

Synchronisation will usually occur once a day (at night) when synchronisation is activated. Synchronisation will also occur at every new system start of the base station (e.g. after a firmware update or a power cut).

Date and time settings are transferred to every handset after synchronisation.

#### **Please note:**

- The default time server "europe.pool.ntp.org" will remain stored in the base station even if you overwrite it. If you delete your time server from the **Time Server** field and synchronisation is still activated, the base station will return to synchronisation with the default time server. However, it will no longer appear in the **Time Server** field.
- The base station will return to synchronisation with the default time server if you have entered your own time server in the **Time Server** field and the base station is unable to synchronise time and date for ten consecutive attempts.
- If you have deactivated synchronisation with a time server, and if the date and time are not set on any handset, the base station will attempt to reference date and time settings from the CLIP information of an incoming call.

## **Activating/deactivating info services**

If you register a Gigaset C47H, S67H or SL37H handset to your base station, you can display customised text information (e.g. weather forecasts, RSS feeds) in the idle display of these handsets.

**Precondition: Clock** is set as a screen picture on the handset.

Incoming text information will overwrite the screen picture.

You can activate and deactivate the display of text information for all handsets.

- ▶ Open the Settings → Info services on screensaver website in the Web configurator.
- ▶ Activate Yes / No to switch the display of text information on or off.
- ▶ Click the Set button to save the settings in your phone.

#### **Configuring info services**

 $\blacktriangleright$  Click the link

www.gigaset.net/myaccount

or enter the URL into the address field of a different browser window.

▶ Enter the account data shown on the lnfo services on screensaver website into the fields for the user account.

This will open a website where you can compile your info service.

▶ Define which information should be sent regularly to your handset.

## **Loading handset directories to/from the PC**

Handset directories are now saved in vCard format on the PC and you can load entries from the PC directory to your handset in vCard format (see Web configurator: **Settings → Telephony → Directory). Information on the vCard format can be found on the** Internet at www.en.wikipedia.org/wiki/VCard.

The tsv format is still supported for loading entries onto your handset.

## **Making changes to the handset menu**

### **Gigaset S450 IP: Saving e-mail access data on the phone**

The handset submenu **Messaging** ¢ **E-mail** ¢ **Settings** is no longer available.

Selecting **Messaging** ¢ **E-mail** on your handset will open the incoming mail list (provided access data has been saved).

Enter your access data (POP3 server, e-mail account) via the Web configurator (website: Settings **→** Messaging **→** E-Mail).

## **Making changes to the Web configurator menu Settings**

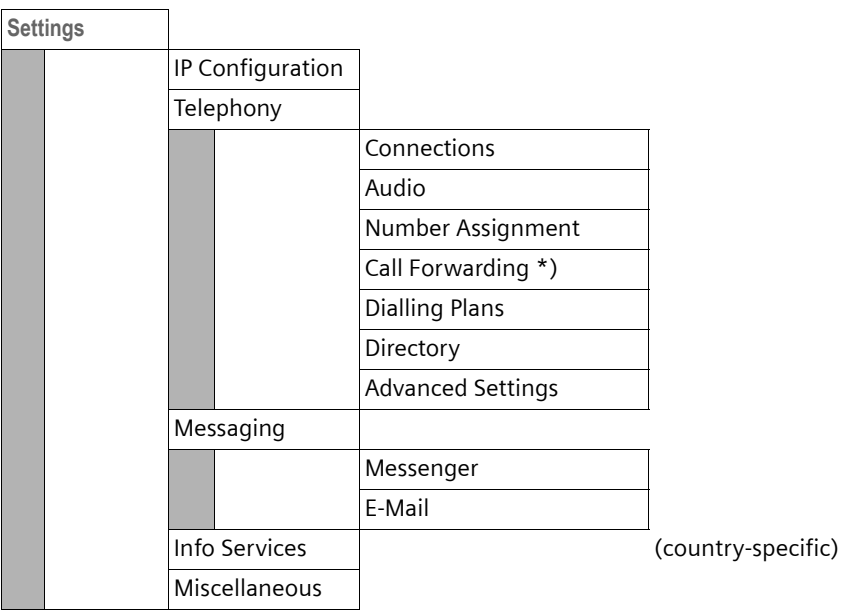

\*) To set up call forwarding for a VoIP connection, please refer to the **Settings**¢ **Telephony ← Call Forwarding website.** 

## **Gigaset S450 IP: Correction for "Messenger – Chatting to buddies"**

### **Interruption while writing**

If you receive a call while you are writing a message or the connection to the messenger server is interrupted, the text editor is terminated and the text written so far is lost.